Linux

syslog

 $log$ 

Webthe Apache

192.000.000.000 - - [25/May/2003:07:03:59 +0900] ``GET /default.ida?XXXXXXX XXXXXXXXXXXXXXXXXXXXXXXXXXXXXXXXXXXXXXXXXXXXXXXXXXXXXXXXXXXXXXXXXXXXXXXXXXX XXXXXXXXXXXXXXXXXXXXXXXXXXXXXXXXXXXXXXXXXXXXXXXXXXXX%u9090%u6858%ucbd3%u780 90%u6858%ucbd3%u7801%u9090%u6858%ucbd3%u7801%u9090%u9090%u8190%u00c3%u0003% u8b00%u531b%u53ff%u0078%u0000%u00=a HTTP/1.0'' 404 277

ークインス Nimda インター Webサーバでのない Nimda アクセスログ しゅうしゅうしょく いちじょう しんしゅうしょく しゅうしゅうしょく しゅうしゅうしょく

 $\vee$ 

 $Nimda$ 

Nimda しょうこともないと思います。これは、これは私の管理しているサーバには私の管理しているサーバには、それは私の管理しているサーバには、それは私の管理しているサーバには、

 $Nimda$ 

 $Nimda$ 

 $N$ imda  $\sim$ 

 $\Gamma$  Debian  $\Gamma$ 

/var/log/

ールトール Debian しょうしゅうしょう こうしょう こうしゅう こうしょう こうしゅうしゅう こうしゅうしょう しゅうしょう しゅうしょう しゅうしょう しゅうしょく こうしゅうしょく こうしょう

jless lv

/var/log/syslogというファイルを読んでみましょう。このファイルには,syslogdという

% sudo more /var/log/syslog

/var/log/syslog

sudo

tail -f

% sudo tail -f /var/log/syslog

 $\tanh$ 

Jun 1 06:18:49 debian syslogd 1.4.1#10: restart. Jun 1 06:18:50 debian kernel: klogd 1.4.1#10, log source = /proc/kmsg started. Jun 1 06:18:50 debian kernel: Inspecting /boot/System.map-2.4.20 Jun 1 06:18:50 debian kernel: Loaded 14581 symbols from /boot/System.map-2.4.20. Jun 1 06:18:50 debian kernel: Symbols match kernel version 2.4.20. Jun 1 06:18:50 debian kernel: Loaded 74 symbols from 7 modules. Jun 1 06:18:50 debian kernel: Linux version 2.4.20 (nisimura@debian) (gcc version 2.95.4 20011002 (Debian prerelease)) #1 Sun Mar 9 12:30:59 JST 2003 Jun 1 06:38:49 debian -- MARK -- Jun 1 06:58:49 debian -- MARK -- Jun 1 07:18:49 debian -- MARK --

 $\rm{Linux}$ 

認識したCPUや各種デバイスの構成が出力されています。ログには,出力されたときの時間が記

\* Jun 1 06:18:49" 18  $"$  debian"

すがLinuxカーネルが出力したログを確認する手段としてはsyslogファイルを読む以外にdmesgコ

% dmesg

 $" --$  MARK  $--"$ 

/var/log/syslog

MTA postfix

May 31 16:45:39 debian postfix/smtpd[6197]: connect from localhost[127.0.0.1] May 31 16:45:39 debian postfix/smtpd[6197]: 4F9B053E4F: client=localhost[127.0.0.1] May 31 16:45:39 debian postfix/cleanup[6198]: 4F9B053E4F: message-id=<0000@example.ac.jp> May 31 16:45:39 debian postfix/smtpd[6197]: disconnect from localhost[127.0.0.1]

syslogd

syslogd Web Apache syslogd Debian Apache /var/log/apache/ syslogd <u>Linux</u> syslogd syslogd syslogd UNIX OS Linux FreeBSD Solaris

syslogd

 $\text{syslogd}$ 

syslogd syslogd syslogd

syslogd

 $syslog d$ 

 $\texttt{syslogd}$ 

syslogd

syslogd

syslog.conf

syslogd Debian

syslogd /etc/syslog.conf

 $<$ TAB $>$ 

auth,authpriv.\*

/var/log/auth.log

syslogd

/etc/syslog.confの中では"#"の後はコメントなので無視されます。

 $\cdots$ 

mail err

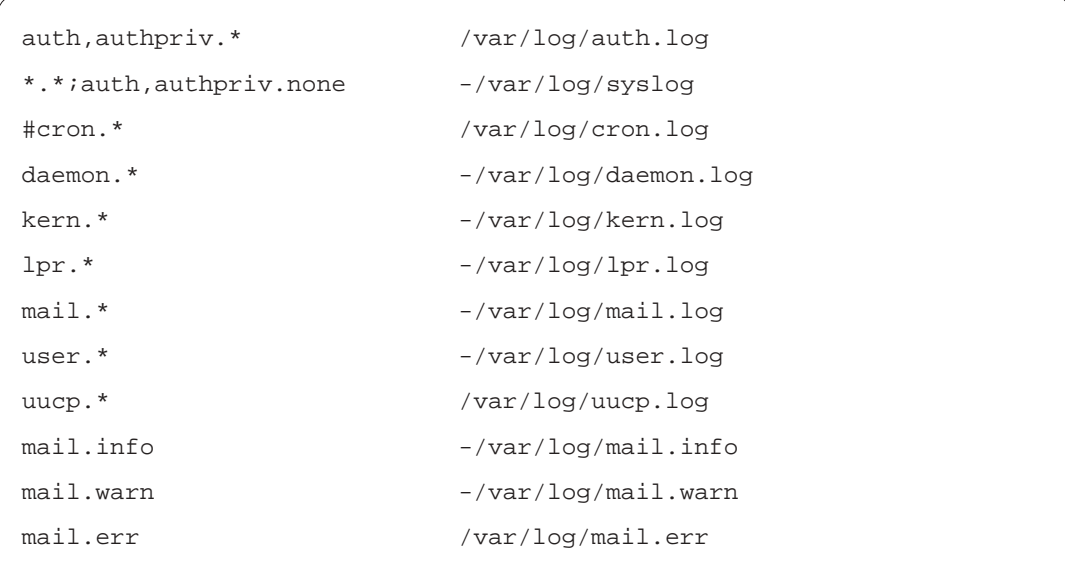

## /etc/syslog.conf

 $\mathtt{mail}$ 

 $\rm{Linux}$ 

 $\overline{\text{OS}}$ 

syslogd

syslogd openlog() syslog() C

openlog()

 $m$ ail $m$ 

syslogd

daemon contracts to the contract of the contracts of the contracts of the contracts of the contracts of the contracts of the contracts of the contracts of the contracts of the contracts of the contracts of the contracts o

local7 and 7000  $\sim$ 

local1 local7

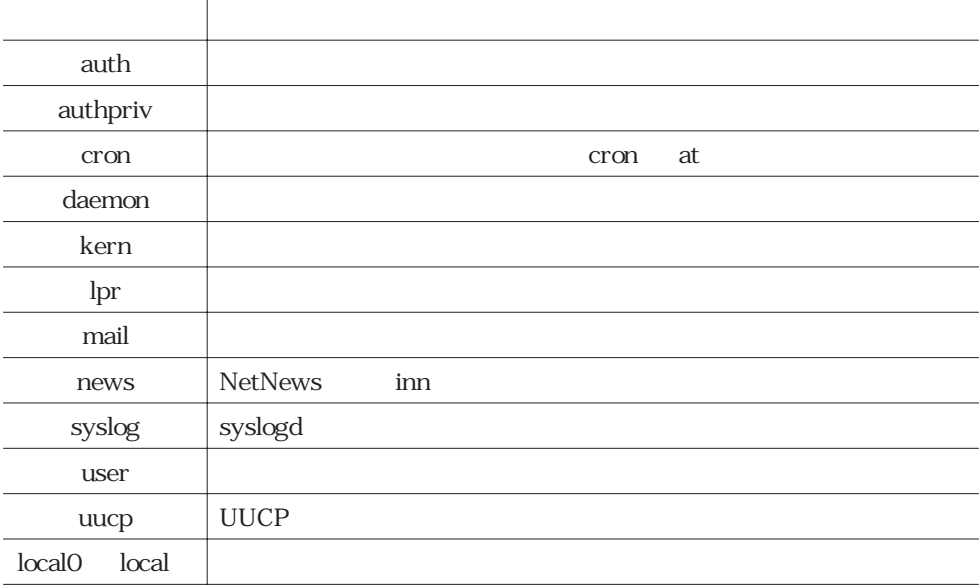

 $\bf{local1}$ 

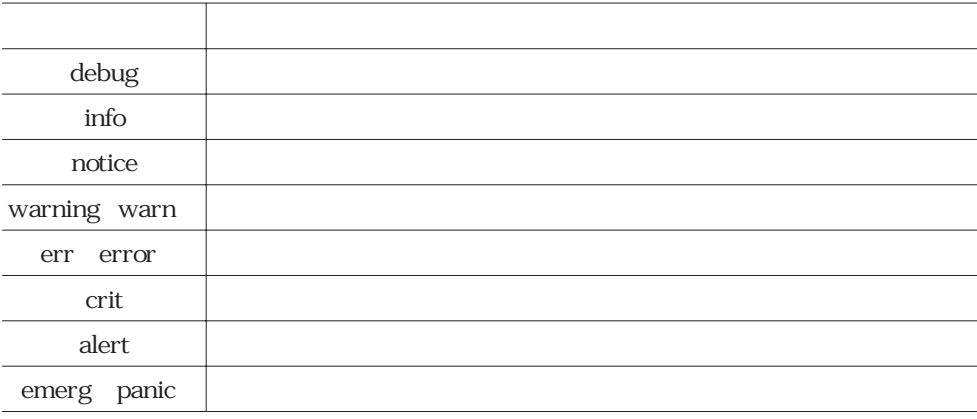

warning warn err error emerg

panic

vol., No. 2003. 291

 $\texttt{syslogd}$ " mail.info" " mail.warn" " mail.err" info warn err mail.err err crit alert emerg errors are entered to the contract of the contract of the contract of the contract of the contract of the contract of the contract of the contract of the contract of the contract of the contract of the contract of th  $mail =err$   $" ="$  $\frac{u}{l}$ \*.\*;auth,authpriv.none \*.\* auth,authpriv.none  $\star$  ,  $\star$  $``\star"$  $*$ .  $*$ auth,authpriv.none that the same state of  $\sim$ auth.none authpriv.none には、これはもので、それが与えると、これが与えられたファシリティについては、これが与えられたファシリティについては,すべては,すべては,すべては,すべては,すべて auth,authpriv.none \* ;"
\*\*\*;auth,authpriv.none  $\inf$ \*.\*;auth,authpriv.none;auth,authpriv.=info  $\frac{4}{1}$  $n$ ews  $\inf$ o $\qquad$   $\qquad$  news.info;news.!alert

 $\texttt{syslogd}$ 

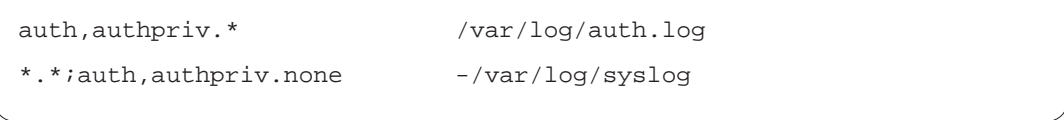

```
auth,authpriv.* /var/log/auth.log
                        *.*;auth,authpriv.none /var/log/syslog
\frac{a}{r}\begin{pmatrix}\n \cdot & \cdot & \cdot \\
 \cdot & \cdot & \cdot \\
 \cdot & \cdot & \cdot\n \end{pmatrix}
```
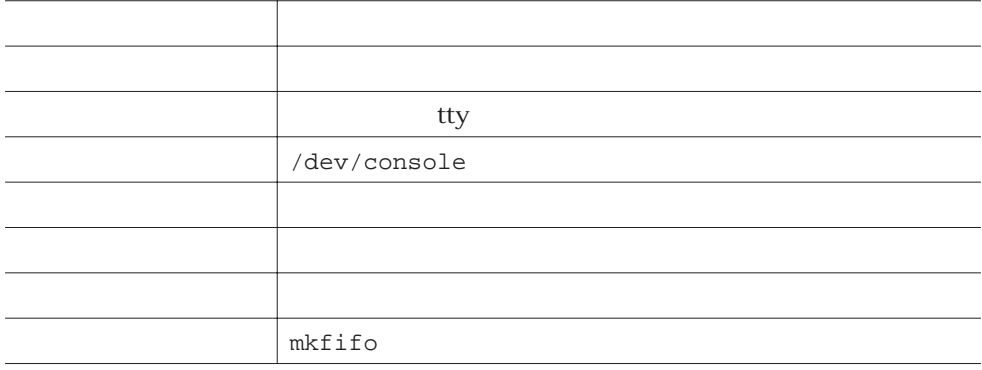

## $UNIX$

Linux xterm /dev/ttyp? ? syslogd  $UNIX$  $\mathbf{syslog}$ /etc/syslogd.conf /dev/console  $\tanh$ 

syslogd TCP/IP

/etc/syslog.conf

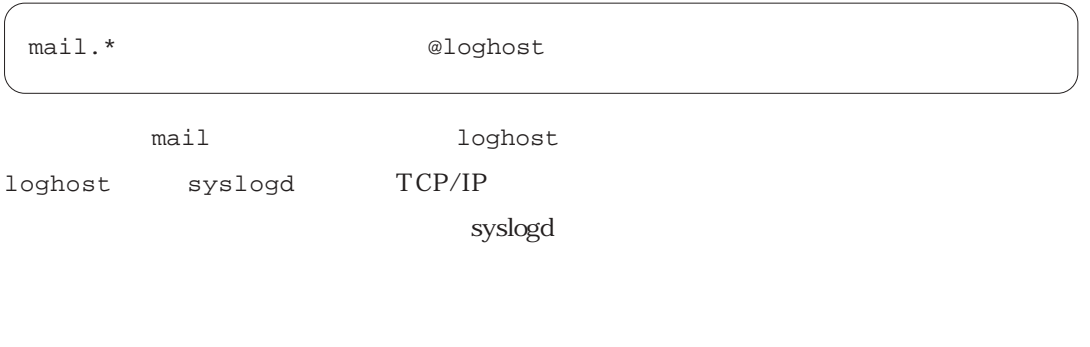

\*.alert root,nisimura

bash csh

X Window xterm kterm

 $\mathsf{wall}\xspace$ 

 $\frac{u}{\sqrt{2}}$ 

\*.=emerg \*

FIFO( $\overline{r}$ ) and  $\overline{r}$  and  $\overline{r}$ 

syslog.conf

mkfifo

http://www.linux.or.jp/JM/html/sysklogd/man5/syslog.conf.5.html http://www.linux.or.jp/JM/html/gnumaniak/man1/mkfifo.1.html /etc/syslog.conf

 $m$ kfifo $m$ kfifo

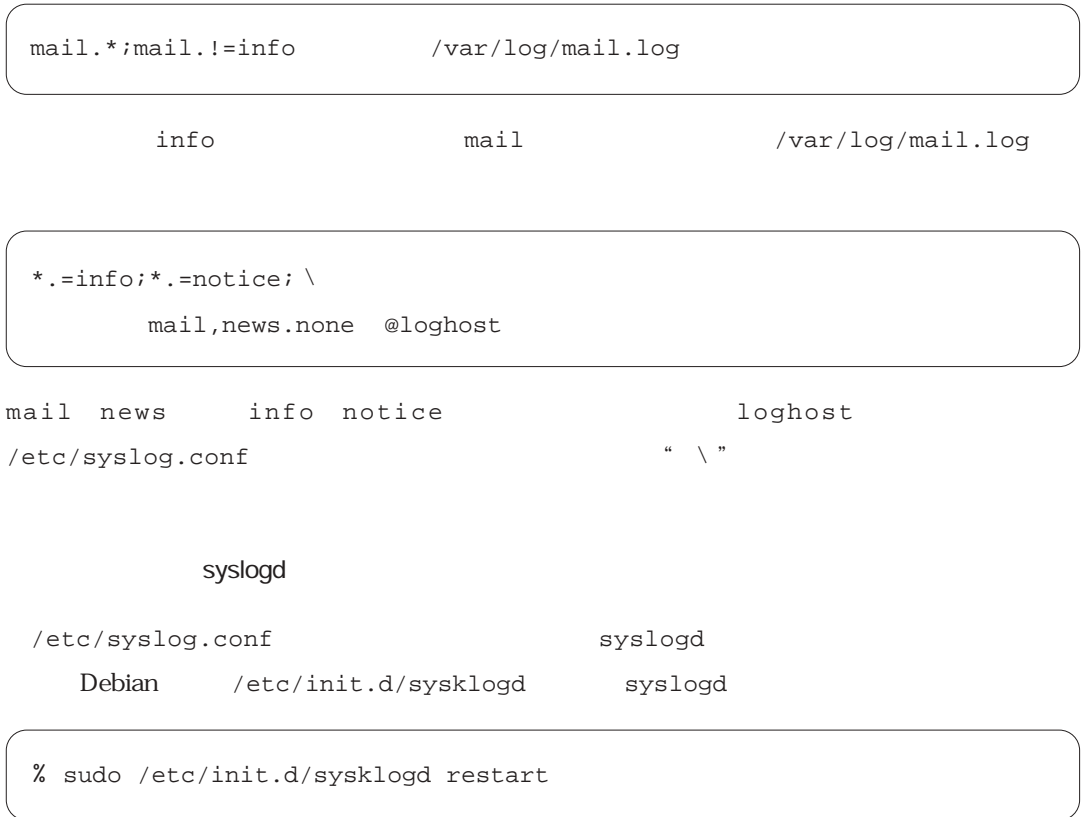

Stopping system log daemon: syslogd. Starting system log daemon: syslogd.

> 受信側のsyslogdでの設定が必要と述べました。受信可能モードでsyslogdを動かすには,-r syslogd Debian  $\qquad$  /etc/init.d/sysklogd

# Options for start/restart the daemons # For remote UDP logging use SYSLOGD="-r" # SYSLOGD=""

SYSLOGD="-r"

% sudo /etc/init.d/sysklogd restart

syslogd syslogd syslogd and syslogd syslogd syslogd syslogd syslogd syslogd syslogd syslogd syslogd syslogd syslogd  $\sim$ 

syslogd

ayslogd syslogd syslogd

ータでは,ファイヤウォールや前回説明したパケットフィルタを用いたsyslogdのポートのアク

syslogd UDP 514

iptables

# iptables -A block -p udp --dport 514 -j DROP

# iptables -A block -p udp -s 192.168.1.10/32 --dport 514 -j ACCEPT

 $192.168.1.10$ 

iptables

syslogd

ログをファイルに保存する方法を紹介しましたが,syslogdを使わないプログラムも同様に大量

/var/log/syslog

% sudo cp /dev/null /var/log/syslog

% sudo /etc/init.d/sysklogd restart

syslogd

 $\verb|/var/log/syslog|/var/log/syslog.0|$ /var/log/syslog /var/log/syslog.0 /var/log/syslog.1 /var/log/syslog.1 /var/log/syslog.2  $\verb|/var/log/syslog|203|/var/log/syslog|303|/var/log/syslog|303|/varilog/203|/varilog/203|/varilog/203|/varLog/syslog|303|/varLog/syslog|303|/varLog/syslog|303|/varLog/syslog|303|/varLog/syslog|303|/varLog/syslog|303|/varLog/syslog|303|/varLog/syslog|303|/varLog/syslog|303|/varLog/syslog|303|/varLog/syslog|303|/varLog/syslog|303|/varLog/syslog|303|/varLog/syslog|303|/varLog/syslog|$ /var/log/syslog.1 /var/log/syslog.2 /var/log/syslog.2

Debian しょうこうしょう こうしょくしゅう しゅうしゅう しゅうしゅう しゅうしゅう しゅうしゅうしゅう

cron logrotate ムを動かすためのデーモンがcronです。ログのローテーションスクリプトはcronから決められ % sudo apt-get install cron logrotate

```
apt-get exim
```
exim eximeters are the set of the set of the set of the set of the set of the set of the set of the set of the set of the set of the set of the set of the set of the set of the set of the set of the set of the set of the s

 $c$ ron  $c$ 

/etc/cron.weekly/sysklogd /etc/cron.daily/sysklogd /usr/sbin/syslogdlistfiles /usr/bin/savelog

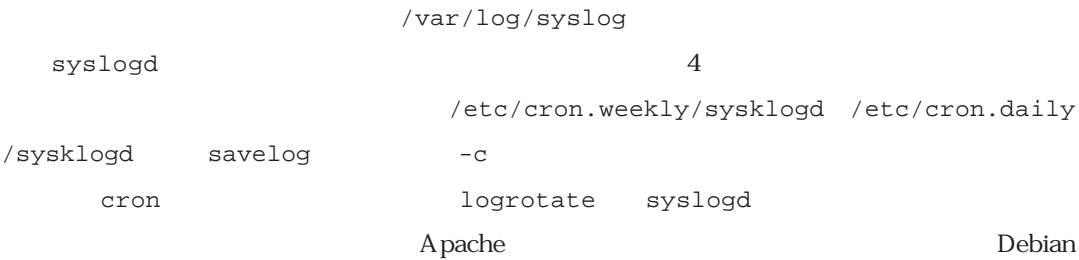

/etc/logrotate.d/

/etc/logrotate.d/

syslogd ssh nisimura Debian /var/log/auth.log

PAM\_unix[14689]: (ssh) session opened for user nisimura by (uid=1000)

 $\mathop{\mathrm{sgh}}$ 

PAM\_unix[14694]: 1 more authentication failure; (uid=0) -> nisimura for ssh service PAM\_unix[14696]: authentication failure; (uid=0) -> nisimura for ssh service sshd[14696]: Failed password for nisimura from 192.168.24.102 port 32778 ssh2

 $\mathop{\mathrm{ssh}}$ 

sudo: nisimura : TTY=pts/0 ; PWD=/home/nisimura ; USER=root ; COMMAND=/usr/bin/apt-get update

sudo sudo sudo ssh /var/log/auto.log

telnet /var/log/syslog

in.telnetd[14751]: connect from 192.168.1.100

 $f$ tp

Jun 1 03:25:23 wu-ftpd[14773]: connect from 192.168.1.100

Jun 1 03:25:27 wu-ftpd[14773]: FTP LOGIN FROM dhcp100.example.ac.jp [192.168.1.100], nisimura

Jun 1 03:25:43 wu-ftpd[14773]: FTP session closed

 $IP$ 

the contraction of the contraction of the contraction of the contraction of the contraction of the contraction of the contraction of the contraction of the contraction of the contraction of the contraction of the contracti

extends to the syslogical contract the system of the system of the system of the system of the system of the s

(nisimura@linux.or.jp)